|        |            | D                       | rogram Man    | 2001         |   |     |
|--------|------------|-------------------------|---------------|--------------|---|-----|
| File O | ptions V   | v<br>Vindow <u>H</u> el |               | ayei         |   |     |
|        | <u> </u>   |                         | ·             |              |   |     |
|        |            |                         |               |              | _ |     |
|        |            | Mai                     | n             |              | - | - I |
|        |            | बिि                     | <u>a</u>      | Ê            |   | - I |
|        |            |                         |               |              |   | - I |
| Fi Fi  | le Manager | Control Panel           | Print Manager | Clipboard    |   | - I |
|        | DOS        | * <b>-</b>              | <u> </u>      | Ø            |   | - I |
|        | JOS Prompt | Windows Setup           | ) Read Me     | HurserCarida |   | - I |
|        | ios Frompt | windows setup           | neao me       | HyperGuide   |   | - I |
|        |            |                         |               |              | _ | - I |
|        |            |                         |               |              |   | - I |
| 6      |            | 000                     |               |              |   | - I |
|        |            | 222                     |               |              |   | - I |
| Acce   | ssories G  | Games                   |               |              |   |     |
|        |            |                         |               |              |   |     |

#### Program Manager

Your base of operations in Windows. It is both an application starter and an organizational tool. From Program Manager you can start applications by double-clicking icons. You can also arrange your applications and documents into groupings.

# application Control-menu

| -                 |                    |  |  |  |
|-------------------|--------------------|--|--|--|
| <u>R</u> estore   |                    |  |  |  |
| <u> </u>          | <u>M</u> ove       |  |  |  |
| <u>S</u> ize      |                    |  |  |  |
| Mi <u>n</u> imize |                    |  |  |  |
| h                 | Ma <u>x</u> imize  |  |  |  |
| <u>(</u>          | <u>C</u> lose      |  |  |  |
| 5                 | S <u>w</u> itch To |  |  |  |

Restores the application window to its former size. Moves the application window to another location. Changes the size of the application window. Shrinks the application window to an icon. Enlarges the application window to its maximum size. Closes the application window.

Starts Windows Task List.

#### Program Manager

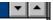

Contains the title of the application running in the window, in this case Program Manager.Drag the title bar to move the window.

Þ

# Minimize button

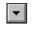

Click the Minimize button to shrink the Program Manager window to an icon.

# Maximize button

• Click the Maximize button to enlarge the Program Manager window to its maximum size.

| File menu             |                                                                |
|-----------------------|----------------------------------------------------------------|
| <u>F</u> ile          |                                                                |
| <u>N</u> ew           | Creates a new program item or a new group.                     |
| <u>O</u> pen          | Starts an application or document, or restores a group window. |
| <u>M</u> ove          | Moves a program item from one group into another.              |
| <u>С</u> ору          | Copies a program item into another group.                      |
| <u>D</u> elete        | Removes the selected program item in the selected group.       |
| Properties            | Changes elements of the selected program item or group.        |
| <u>R</u> un           | Starts an application (and opens a document if you want).      |
| E <u>x</u> it Windows | Exits Program Manager and ends your Windows session.           |

**Options menu** 

# <u>O</u>ptions

<u>A</u>uto Arrange <u>M</u>inimize on Use

Automatically arranges icons when you resize a group window. Minimizes Program Manager whenever you start an application.

### Window menu

# <u>W</u>indow

| <u>C</u> ascade       |  |  |
|-----------------------|--|--|
| <u>T</u> ile          |  |  |
| <u>A</u> rrange Icons |  |  |
| <u>1</u> Main         |  |  |
| <u>2</u> Accessories  |  |  |
| <u>3</u> Games        |  |  |

Arranges group windows so that each title bar shows. Arranges group windows equally within the workspace, Redistributes icons to fit evenly in the open window.

Selects the Main group window. Selects the Accessories group window. Selects the Games group window.

#### Help menu

# <u>H</u>elp

| <u>I</u> ndex                 | D   |
|-------------------------------|-----|
| <u>K</u> eyboard              | D D |
| <u>B</u> asic Skills          | D D |
| <u>C</u> ommands              | D   |
| <u>P</u> rocedures            | D   |
| <u>G</u> lossary              | D   |
| <u>U</u> sing Help            | D   |
| <u>A</u> bout Program Manager | D   |
|                               |     |

Displays an alphabetical list of all Help topics. Displays Help on Program Manager key combinations. Displays Help on basic Windows skills. Displays Help on Program Manager commands. Displays Help on Program Manager procedures. Displays the Windows Help glossary. Displays information about Windows Help.

Displays important information about Windows 3.0.

<u>F</u>ile <u>W</u>indow <u>O</u>ptions <u>H</u>elp menu bar

Contains the names of all the Program Manager menus. Click a menu name to display commands.

Þ

#### document Control-menu

| 0        |                   |         |  |
|----------|-------------------|---------|--|
| ļ        | <u>R</u> estore   |         |  |
| <u> </u> | Move              |         |  |
|          | <u>S</u> ize      |         |  |
|          | Mi <u>n</u> imize |         |  |
|          | Ma <u>x</u> imize |         |  |
| !        | <u>C</u> lose     | Ctrl+F4 |  |
|          | Nex <u>t</u>      | Ctrl+F6 |  |

Restores the group window to its former size. Moves the group window to another location. Changes the size of the group window. Shrinks the group window to an icon. Enlarges the group window to its maximum size. Closes the group window.

Switches to the next open group window.

# group window title bar

Contains the title of the open group window. Drag the title bar to move the window.

ţ

l

Þ

# Minimize button

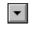

• Click the Minimize button to shrink the group window to an icon.

## Maximize button

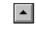

• Click the Maximize button to enlarge the group window to its maximum size.

#### program item icon Clipboard

Represents an application or a document.Double-click a program item icon to start an application or open a document. Þ

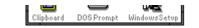

# group window

Displays the program items in a group.

You can create groups and organize your applications to match the way you work. You can change the contents of a group by adding or deleting program items.

group icon Accessories

Represents a group.Double-click a group icon to open it. Þ.

# window border

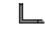

The outside edge of a window. Drag the window border to change the size of the window. ۲

# application window

The main window for an application, in this case the Program Manager window. The Program Manager application window contains group windows.

<u>>\_\_</u> application icon Paintbrush - BIRD.BMP

 Represents a running application. An application icon appears after you minimize an application.
Double-click an application icon to restore it to a window. Þ

# desktop

The background on which windows, icons, and dialog boxes appear. Double-click anywhere on the desktop to start Task List.

Þ.